УТВЕРЖДАЮ заместитель по научной работе ФГУЛ «ВНИИФТРИ» Первый заместитель генерального директора-А.Н. Щипунов *Q L* 2018 г.

# **ИНСТРУКЦИЯ**

# **КАЛИБРАТОРЫ МОДУЛЯЦИИ К2-101, К2-101АМ, К2-101ЧМ**

**Методика поверки РПИС.411166.025 МП**

> р.п. Менделеево 2018 г.

# **Содержание**

 $\overline{a}$ 

 $\bar{t}$ 

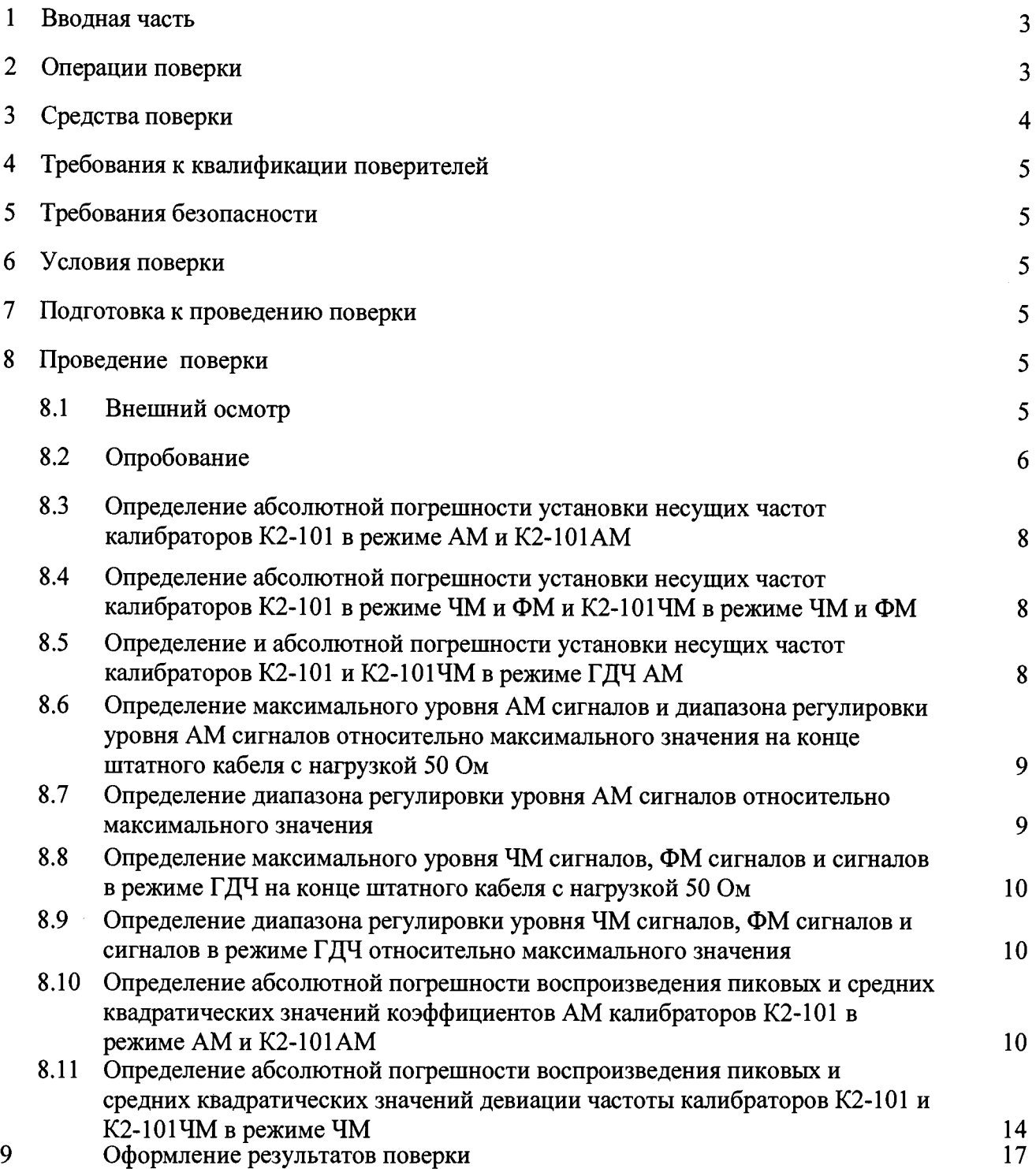

#### **1 ВВОДНАЯ ЧАСТЬ**

**1.1 Настоящая методика поверки (далее - МП) устанавливает методы и средства первичной и периодической калибраторов модуляции К2-101, К2-101АМ, К2-101ЧМ** РПИС.411166.025 (далее - калибраторы), изготавливаемых ООО «НПП «Радио, приборы и **связь», г. Нижний Новгород, находящихся в эксплуатации, а также после хранения и ремонта.**

**1.2 Первичной поверке подлежат калибраторы, выпускаемые из производства и выходящие из ремонта.**

**Периодической поверке подлежат калибраторы, находящиеся в эксплуатации и на хранении.**

**1.3 Интервал между поверками 1 (один) год.**

#### **2 ОПЕРАЦИИ ПОВЕРКИ**

<span id="page-2-0"></span>**2.1 При проведении поверки калибраторов должны быть выполнены операции, указанные в таблице 1.**

**2.2. При проведении поверки калибраторов К2-101 последовательно выполнять п.п. 8.1 -** 8.12.

**При проведении поверки калибраторов К2-101АМ последовательно выполнять п.п. 8.1, 8.2,8.4,8.5,8.6,8.7,8.10.**

**При проведении поверки калибраторов К2-101ЧМ последовательно выполнять п.п. 8.1, 8.2, 8.3, 8.8, 8.9,8.11,8.12.**

**Таблица 1 - Операции поверки калибраторов**

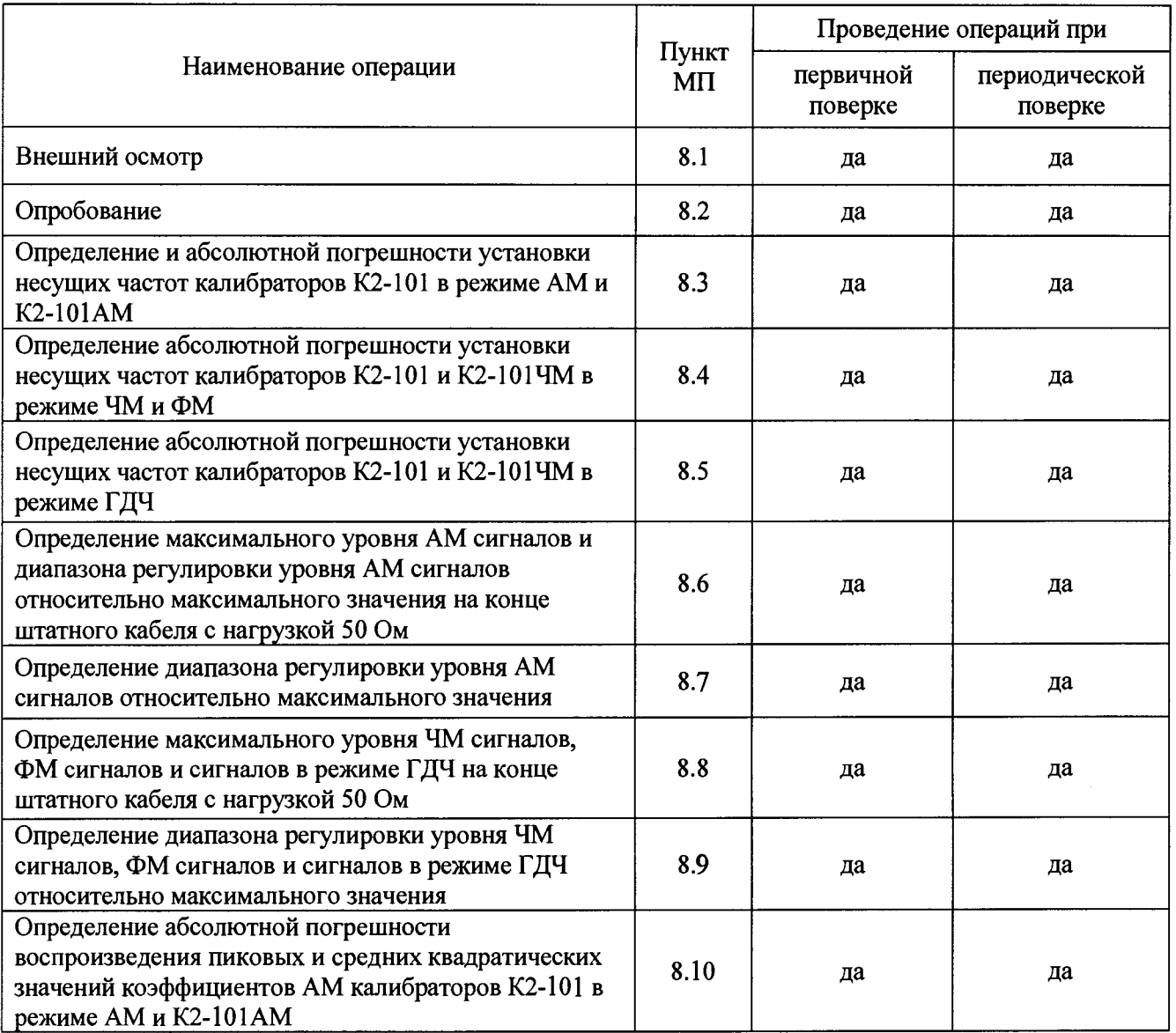

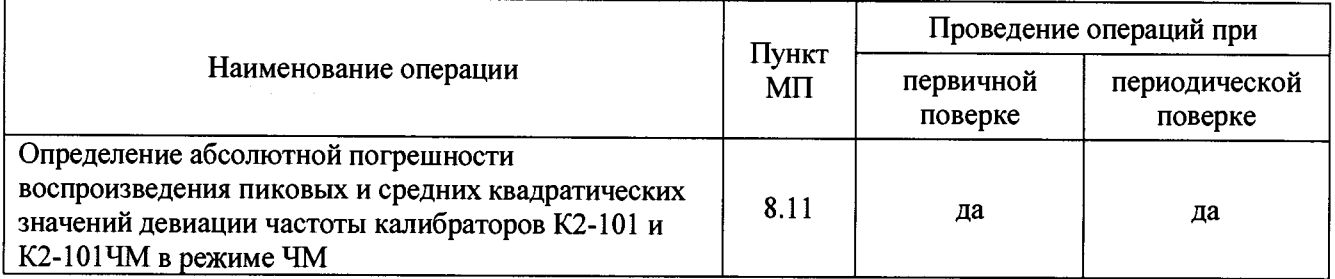

### 3 СРЕДСТВА ПОВЕРКИ

3.1 При проведении поверки калибраторов должны быть применены средства измерений, указанные в таблице 2.

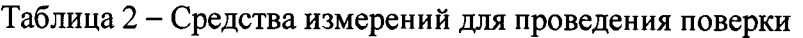

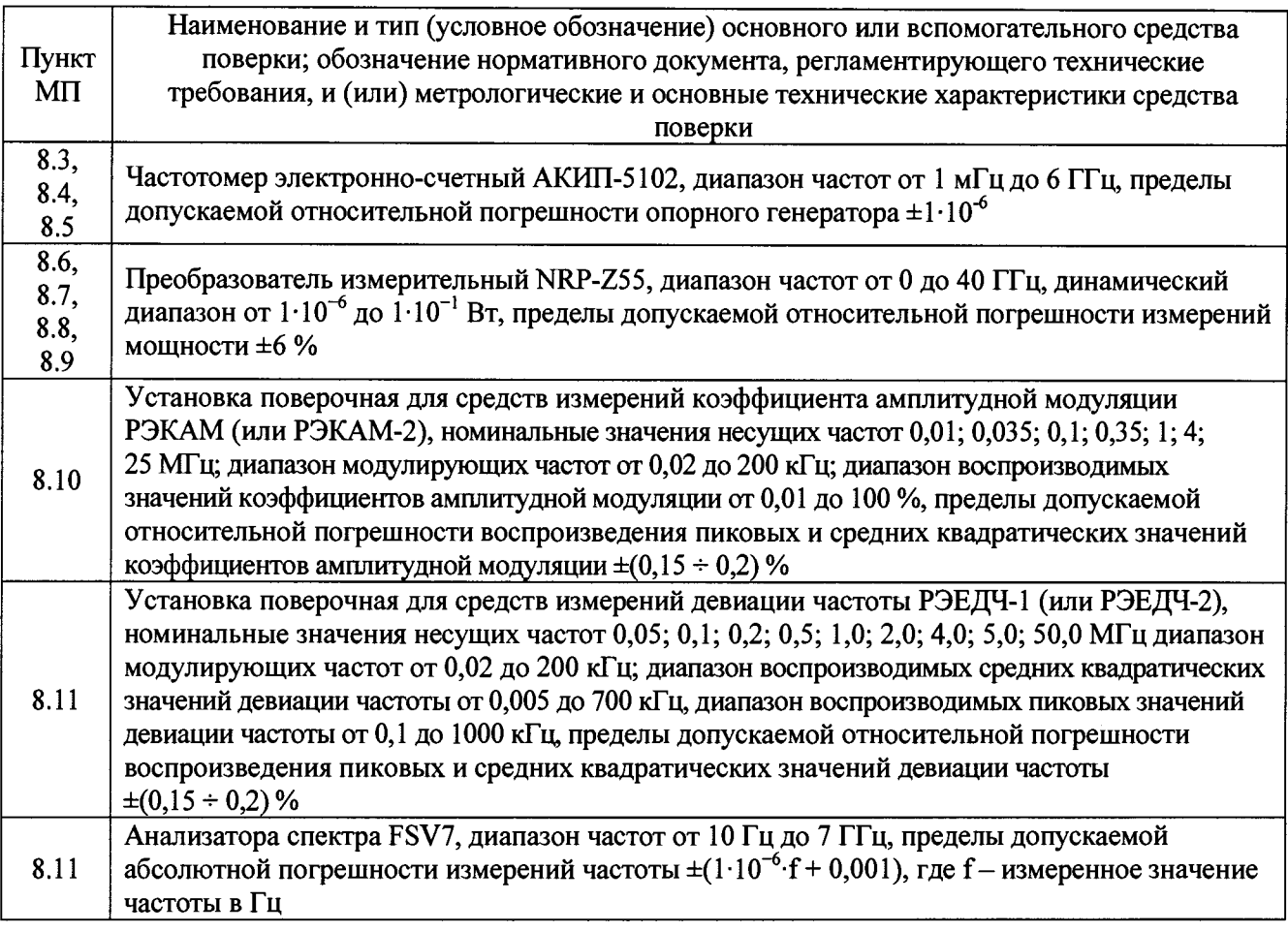

3.2 Допускается использовать аналогичные средства поверки, которые обеспечат измерение соответствующих параметров с требуемой точностью.

3.3 Средства поверки должны быть исправны, поверены и иметь действующие свидетельства о поверке.

3.4 При поверке использовать персональный компьютер (далее - ПК). Требования к ПК:

- операционная система Windows 2000/XP/Vista/7/8/8.1;
- процессор с тактовой частотой 1 ГГц или выше;
- оперативная память не менее 1 Гб и пространство на жестком диске до 150 МБ;
- наличие дисковода для CD-дисков или DVD-дисков;
- наличие интерфейсов USB (обязательно) и RS-232 (опционально).

#### 4 **ТРЕБОВАНИЯ К КВАЛИФИКАЦИИ ПОВЕРИТЕЛЕЙ**

<span id="page-4-0"></span>4.1 Поверка должна осуществляться лицами с высшим или среднетехническим образованием, аттестованными в качестве поверителей в области радиотехнических измерений в установленном порядке и имеющим квалификационную группу электробезопасности не ниже второй.

4.2 Перед проведением поверки поверитель должен предварительно ознакомиться с документом «Калибраторы модуляции К2-101, К2-101АМ, К2-101ЧМ. Руководство по эксплуатации РПИС.411166.025 РЭ» (далее - РЭ).

#### **5 ТРЕБОВАНИЯ БЕЗОПАСНОСТИ**

<span id="page-4-1"></span>5.1 При проведении поверки необходимо соблюдать требования безопасности, регламентируемые Межотраслевыми правилами по охране труда (правила безопасности) ПОТ Р М-016-2001, РД 153-34.0-03.150-00, а также требования безопасности, приведённые в эксплуатационной документации на поверяемый калибратор и средства поверки.

5.2 Средства поверки должны быть надежно заземлены в соответствии с эксплуатационной документацией.

5.3 Размещение и подключение измерительных приборов разрешается производить только при выключенном питании.

#### **6 УСЛОВИЯ ПОВЕРКИ**

6.1 При проведении поверки должны соблюдаться следующие условия:

- температура окружающего воздуха (20±5) °С;

 $-$  относительная влажность окружающего воздуха от 30 до 80 %;

 $-$  атмосферное давление от 84,0 до 106,7 кПа (от 630 до 800 мм рт. ст.);

- напряжение питающей сети (220±22) В;

 $-$  частота промышленной сети (50,0 $\pm$ 0,5)  $\Gamma$ <sub>II</sub>.

#### 7 **ПОДГОТОВКА К ПРОВЕДЕНИЮ ПОВЕРКИ**

<span id="page-4-2"></span>7.1 Перед проведением операций поверки необходимо произвести подготовительные работы, оговоренные в руководствах по эксплуатации на поверяемый калибратор и на применяемые средства поверки.

#### **8 ПРОВЕДЕНИЕ ПОВЕРКИ**

#### **8.1 Внешний осмотр**

8.1.1 Внешний осмотр поверяемого калибратора проводить визуально без вскрытия. При этом необходимо проверить:

- комплектность, маркировку и пломбировку согласно эксплуатационной документации;

- отсутствие механических повреждений низкочастотных и высокочастотных разъемов, сетевого выключателя;

- состояние соединительных кабелей, шнура питания.

8.1.2 Результат внешнего осмотра считать положительным, если:

- комплектность соответствуют документу «Калибраторы модуляции К2-101, К2- 101АМ, К2-101ЧМ. Формуляр РПИС.411166.025 ФО» (далее - ФО);

- маркировка и пломбировка соответствуют документу «Калибраторы модуляции К2-101, К2-101АМ, К2-101ЧМ. Руководство по эксплуатации РПИС.411166.025 РЭ» (далее -**РЭ);**

- отсутствуют видимые механические повреждения низкочастотных и высокочастотных разъемов, сетевого выключателя;

- соединительные кабели, шнур питания не имеют видимых повреждений.

В противном случае результаты внешнего осмотра считать отрицательными и последующие операции поверки не проводить.

#### **8.2 Опробование**

8.2.1 Установить с компакт-диска (далее - CD), входящего в комплект поставки, на персональный компьютер (далее - ПК) программное обеспечение «Калибратор модуляции К2-101» (далее - ПО «К2-101»). Выключить питание ПК.

Подсоединить ПК к калибратору.

8.2.2 Кнопки «СЕТЬ» калибратора и ПК установить во включенное положение. При этом индикаторы включения сети должны засветиться.

После загрузки ОС Windows установить формат даты и времени: ДЦ.ММ.ГГ и ЧЧ.ММ.СС и запустить ПО «К2-101».

Наблюдать виртуальную панель управления калибратором, приведенную на рисунке 1.

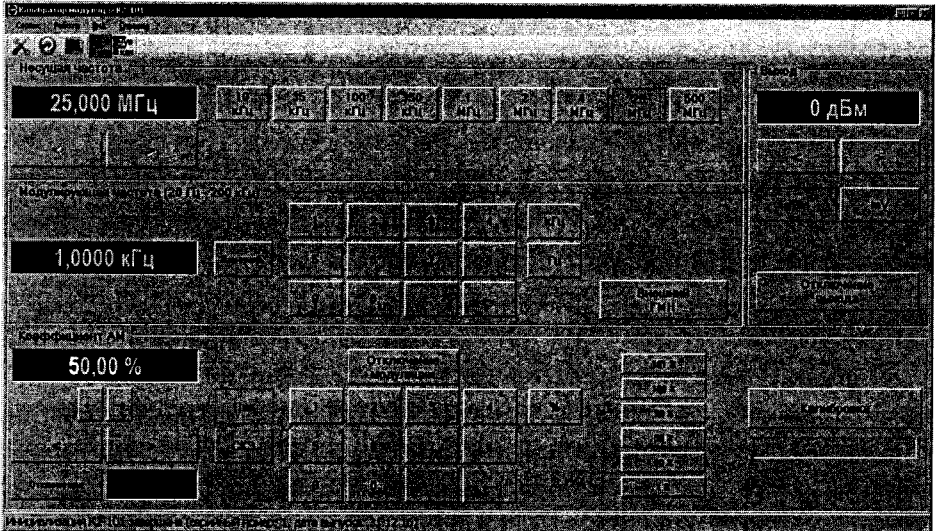

Рисунок 1

8.2.3 Выполнить идентификацию ПО «К2-101» через меню «Справка - О программе...» (рисунок 1), наблюдать окно (рисунок 2), в котором указанно наименование ПО и номер версии ПО.

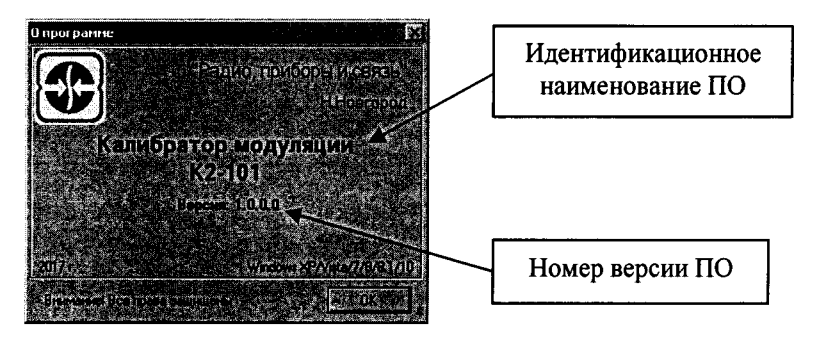

Рисунок 2

Результаты идентификации ПО «К2-101» считать положительными, если:

- идентификационное наименование ПО: «Калибратор модуляции

К2-101»;

 $-$  номер версии: «Не ниже  $1.0.0.0$ ».

В противном случае результаты идентификации ПО считать отрицательными и последующие операции поверки не проводить.

8.2.4 После 30-минутного самопрогрева калибратора запустить программу диагностики калибратора. Для запуска программы диагностики выбрать пункт «Диагностика» из пункта

меню «Сервис» или нажать на виртуальную кнопку **НА** на панели управления.

Во время проведения диагностики в окне программы, внешний вид которого показан на рисунке 3, наблюдать таблицу, в которой отображается ход проведения и результаты диагностики.

| Калибратор К2-101 исправен            |                        |
|---------------------------------------|------------------------|
| Проверяеный узел                      | Результат диагностики  |
| Устройство управления (УУ)            | <b>ИСПРАВНО</b>        |
| 2. Генератор модулирующего напряжения | <b>UCTPABEH</b>        |
| 3. Калибратор АМ                      | <b><i>UCTPABEH</i></b> |
| 4. Калибратор девиации частоты        | <b>UCTPABEH</b>        |
|                                       |                        |

Рисунок 3

Время прохождения программы диагностики не превышает 15 минут.

Результаты диагностики считать положительными, если все ее результаты «ИСПРАВНО» или «ИСПРАВЕН».

В противном случае результаты диагностики считать отрицательными и последующие операции поверки не проводить.

8.2.5 Проверить работоспособность поверяемого калибратора с панели управления в режиме «АМ» (осуществляется нажатием на кнопку **(2008)** установкой несущих частот<br>формируемых сигналов, различных значений модулирующих частот, измерением модулирующих модулирующих частот по встроенному частотомеру (кнопка «Измерить»), запуском автоматической калибровки.

8.2.6 Проверить работоспособность поверяемого калибратора в режиме «ЧМ» («ФМ»), нажав на панели управления кнопку **вых.** Проверить исправность работы в режиме «ЧМ» установкой несущих частот формируемых сигналов, различных значений модулирующей частоты, измерением девиации частоты с значением 1000 кГц по встроенному измерителю, запуском автоматической калибровки.

Обратная замена панели управления прибора на режим АМ осуществляется нажатием на кнопку

8.2.7 Результаты опробования считать положительными, если:

- после включения питания индикатор подключения сетевого питающего напряжения на передней панели корпуса калибратора горит;

- ПО «К2-101» установлено на ПК;

 $-$  по окончанию запуска ПО «К2-101» на экране дисплея наблюдали окно, отображенное на рисунке 1;

- результаты идентификации ПО положительные;

- результаты диагностики положительные;

- при первоначальном запуске  $\Pi$ O «K2-101» или при нажатии кнопки устанавливаются:

- панель управления прибора в режиме «АМ»;

- несущая частота 25 МГц;
- модулирующая частота 1 кГц;
- коэффициент АМ 50 % (пиковые значения);
- уровень выходного ВЧ сигнала калибратора 0 dBm;
- -результаты самодиагностики положительные;

- в режимах «АМ», «ЧМ» («ФМ») устанавливаются значения несущих частот формируемых сигналов, различные значения модулирующих частот.

В противном случае результаты опробования считать отрицательными и последующие операции поверки не проводить.

#### <span id="page-7-0"></span>**8.3 Определение абсолютной погрешности установки несущих частот калибраторов К2-101 в режиме AM и К2-101АМ**

8.3.1 Определение абсолютной погрешности установки несущих частот калибраторов К2-101 в режиме AM и К2-101АМ проводить с помощью частотомера электронно-счетного АКИП-5102 (далее – частотомер АКИП-5102), подключенного к розетке «С $\rightarrow$  Калибратор» («G\* Выход») на передней панели корпуса калибратора.

На поверяемом калибраторе установить режим «АМ», уровень выходного сигнала О дБ (1 мВт) (уровень выходного напряжения 220 мВ.)

Измерения проводить при выключенной модуляции.

8.3.2 Устанавливая последовательно с помощью виртуальных кнопок выбора и установки фиксированных несущих частот (или виртуальных кнопок«>» «<») значения несущих частот  $f_H$ : 0,01; 1; 4; 25; 500 МГц, фиксировать измеренные частотомер АКИП-5102 значения f<sub>H</sub>.

Результаты измерений фиксировать в рабочем журнале.

8.3.3 Определить абсолютную погрешность установки несущих частот относительно номинальных значений по формуле

$$
\Delta_{\mathbf{f}} = \mathbf{f}_{\mathbf{H}} - \mathbf{f}_{\mathbf{H}}.\tag{1}
$$

8.3.4 Результаты поверки считать положительными, если для всех  $f_H$  значения  $\Delta_f$ находятся в пределах  $\pm (5.10^{-5} \cdot f_H + 50)$  Гц.

В противном случае результаты поверки считать отрицательными и последующие операции поверки не проводить.

#### <span id="page-7-1"></span>**8.4 Определение абсолютной погрешности установки несущих частот калибраторов К2-101 в режиме ЧМ и ФМ и К2-101ЧМ в режиме ЧМ и ФМ**

8.4.1 Определение абсолютной погрешности установки несущих частот калибраторов К2-101 в режиме ЧМ и ФМ и К2-101ЧМ проводить с помощью частотомера АКИП-5102, подключенного к розетке «С \* Калибратор» («С \* Выход») на передней панели прибора.

8.4.2 На поверяемом калибраторе установить режим «ЧМ». Измерения проводить при выключенной модуляции.

Перед измерениями включить режим «Измерить» в зоне «Несущая частота» и убедиться, что показания индикатора находятся в пределах (49,99  $\pm$  0,005) МГц.

В поверяемом калибраторе установить уровень выходного сигнала 0 дБ (1 мВт).

Устанавливая последовательно с помощью виртуальных кнопок выбора и установки фиксированных несущих частот (или виртуальных кнопок«>» «<») значения несущих частот  $f_H$ : 0,05; 1; 4; 5; 50 и 1000 МГц, фиксировать измеренные частотомером АКИП-5102 значения  $f_{H}$ .

Результаты измерений фиксировать в рабочем журнале.

8.4.3 Определить абсолютную погрешность установки несущих частот относительно номинальных значений определить по формуле (1).

8.4.4 Результаты поверки считать положительными, если для всех  $f_H$  значения  $\Delta_f$ находятся в пределах  $\pm (5.10^{-4} \cdot f_H + 300)$  Гц.

В противном случае результаты поверки считать отрицательными и последующие операции поверки не проводить.

#### <span id="page-7-2"></span>**8.5 Определение и абсолютной погрешности установки несущих частот калибраторов К2-101 и К2-101ЧМ в режиме ГДЧ**

8.5.1 Определение абсолютной погрешности установки несущих частот калибраторов К2-101 в режиме ГДЧ и К2-101ЧМ в режиме ГДЧ проводить с помощью частотомера АКИП-5102, подключенного к розетке «С→ Калибратор» («С→ Выход») на передней панели прибора.

8.5.2 На поверяемом калибраторе установить режим «ГДЧ». Измерения проводить при выключенной модуляции.

Перед измерениями включить режим «Измерить» в зоне «Несущая частота» и убедиться, что показания индикатора находятся в пределах (49,99  $\pm$  0,005) МГц.

Устанавливая последовательно с помощью виртуальных кнопок выбора и установки фиксированных несущих частот (или виртуальных кнопок«>» «<») значения несущих частот  $f_{H}$ : 0,1; 100 и 1000 МГц фиксировать измеренные частотомером АКИП-5102 значения  $f_{H}$ .

Результаты измерений фиксировать в рабочем журнале.

8.5.3 Определить абсолютную погрешность установки несущих частот относительно номинальных значений по формуле (1).

8.5.4 Результаты поверки считать положительными, если для всех  $f_H$  значения  $\Delta_f$ находятся в пределах  $\pm (5.10^{-4} \cdot f_H)$  Гц.

В противном случае результаты поверки считать отрицательными и последующие операции поверки не проводить.

**8.6 Определение максимального уровня AM сигналов и диапазона регулировки уровня AM сигналов относительно максимального значения на конце штатного кабеля с нагрузкой 50 Ом**

8.6.1 Измерения проводить при выключенной AM с помощью преобразователя измерительного NRP-Z55 (далее - NRP-Z55), подключенного к блоку измерительному NRP, на несущих частотах f: 0,01; 1; 4; 25, 500 МГц.

8.6.2 Подключить NRP-Z55 к розетке « $\mathbb{G}$  Калибратор» (« $\mathbb{G}$  Выход») на передней панели корпуса калибратора с помощью штатного кабеля, входящего в комплект поставки.

8.6.3 На каждой из частот f в поверяемом калибраторе устанавливать максимальный уровень выходного сигнала 0 дБ (1 мВт) и фиксировать в рабочем журнале, измеренные NRP-Z55 значения  $P_{u_{3M-f}}^{\text{max}}$ , в дБ (1 мВт) (показания блока измерительного NRP).

8.6.4 Результаты испытаний считать положительными, если все значения *f ,* полученные в п. 8.6.3, находятся в пределах (0 ± 2) дБ (1 мВт).

В противном случае результаты поверки считать отрицательными и последующие операции поверки не проводить.

**8.7 Определение диапазона регулировки уровня AM сигналов относительно максимального значения**

8.7.1 Определение диапазона регулировки уровня AM сигналов относительно максимального значения проводить при выключенной AM с помощью NRP-Z55, подключенного к блоку измерительному NRP, на несущих частотах f: 0,01; 4; 25, 500 МГц.

8.7.2 Подключить NRP-Z55 к розетке « $\mathbb{G}^*$  Калибратор» (« $\mathbb{G}^*$  Выход») на передней панели корпуса калибратора.

8.7.3 Установить в поверяемом калибраторе на частоте f максимальный уровень выходного сигнала 0 дБ (1 мВт), зафиксировать в рабочем журнале, измеренные NRP-Z55 значения  $P_{u_{3M}f}^{\text{max}}$ , в мВт, (показания блока измерительного NRP).

8.7.4 Виртуальными кнопками «>» «<» в зоне панели управления «ВЫХОД» калибратора уменьшать уровень выходного сигнала до минимального и зафиксировать в рабочем журнале показания преобразователя измерительного NRP-Z55  $P_{u_{3M}f}^{min}$ , в мВт, (показания блока измерительного NRP).

8.7.5 Определить значение D, в дБ, по формуле

$$
D = 10 \cdot \lg(\frac{P_{u_{3M_{-}}f}^{\min}}{P_{u_{3M_{-}}f}^{\max}}).
$$
 (2)

8.7.6 Диапазон регулировки уровня AM относительно максимального значения определить как от 0 до D дБ.

8.7.7 Результаты поверки считать положительными, если диапазон регулировки уровня AM сигналов относительно максимального значения от 0 до минус 20 дБ.

В противном случае результаты поверки считать отрицательными и последующие операции поверки не проводить.

## **8.8 Определение максимального уровня ЧМ сигналов, ФМ сигналов и сигналов в режиме ГДЧ на конце штатного кабеля с нагрузкой 50 Ом**

8.8.1 Измерения проводить при выключенной ЧМ (ФМ) с помощью преобразователя измерительного NRP-Z55 (далее - NRP-Z55), подключенного к блоку измерительному NRP, на несущих частотах f: 0,1; 1; 10; 100; 500,1000; 2000,4000 МГц.

8.8.2 Подключить NRP-Z55 к розетке «С> Калибратор» («С> Выход») на передней панели корпуса калибратора с помощью штатного кабеля, входящего в комплект поставки.

8.8.3 На каждой из частот f в поверяемом калибраторе устанавливать максимальный уровень выходного сигнала 0 дБ (1 мВт) и фиксировать в рабочем журнале, измеренные NRP-Z55 значения  $P_{u_{3M-f}}^{\text{max}}$ , в дБ (1 мВт) (показания блока измерительного NRP).

8.8.4 Результаты испытаний считать положительными, если все значения  $P_{u_{3M}f}^{max}$ полученные в п. 8.8.3, находятся в пределах (0 ± 2) дБ (1 мВт).

В противном случае результаты поверки считать отрицательными и последующие операции поверки не проводить.

**8.9 Определение диапазона регулировки уровня ЧМ сигналов, ФМ сигналов и сигналов в режиме ГДЧ относительно максимального значения**

8.9.1 Определение диапазона регулировки уровня ЧМ сигналов, ФМ сигналов и сигналов в режиме ГДЧ относительно максимального значения проводить при выключенной ЧМ (ФМ) с помощью NRP-Z55, подключенного к блоку измерительному NRP, на несущих частотах f: 0,1; 1; 10; 100; 500,1000; 2000, 4000 МГц.

8.9.2 Подключить NRP-Z55 к розетке «С> Калибратор» («С> Выход») на передней панели корпуса калибратора.

8.9.3 Установить в калибраторе на частоте f максимальный уровень выходного сигнала 0 дБ (1 мВт), зафиксировать в рабочем журнале, измеренные NRP-Z55 значения  $P_{u_{3M-f}}^{\text{max}}$ , в мВт, (показания блока измерительного NRP).

8.9.4 Виртуальными кнопками «>» «<» в зоне панели управления «ВЫХОД» калибратора уменьшать уровень выходного сигнала до минимального и зафиксировать в рабочем журнале показания преобразователя измерительного NRP-Z55  $P_{u_{3M}f}^{\text{min}}$ , в мВт, (показания блока измерительного NRP).

8.9.5 Определить значение D, в дБ, по формуле (2).

8.9.6 Диапазон регулировки уровня ЧМ сигалов, ФМ сигналов и сигналов в режиме ГДЧ относительно максимального значения определить как от 0 до D дБ

8.9.7 Результаты поверки считать положительными, если диапазон регулировки уровня ЧМ сигналов, ФМ сигналов и сигналов в режиме ГДЧ относительно максимального значения:

 $-$  на несущих частотах 2000 и 4000 МГц от 0 до минус 14;

 $-$  на остальных несущих частотах от 0 до минус 20.

В противном случае результаты поверки считать отрицательными и последующие операции поверки не проводить.

**8.10 Определение абсолютной погрешности воспроизведения пиковых и средних квадратических значений коэффициентов AM калибраторов К2-101 в режиме AM и К2-101АМ**

8.10.1 Определение абсолютной погрешности воспроизведения пиковых (ДМ) и средних квадратических значений  $(\Delta M_{\text{cK3}})$  коэффициентов АМ проводить с помощью установки поверочной для средств измерений коэффициента амплитудной модуляции РЭКАМ или РЭКАМ-2 (далее - РЭКАМ).

8.10.2 Определение погрешности воспроизведения пиковых значений коэффициентов AM (ДМ) проводить на несущих, модулирующих частотах и при значениях коэффициента AM, приведенных в таблице 3.

## Таблица 3

 $\ddot{\cdot}$ 

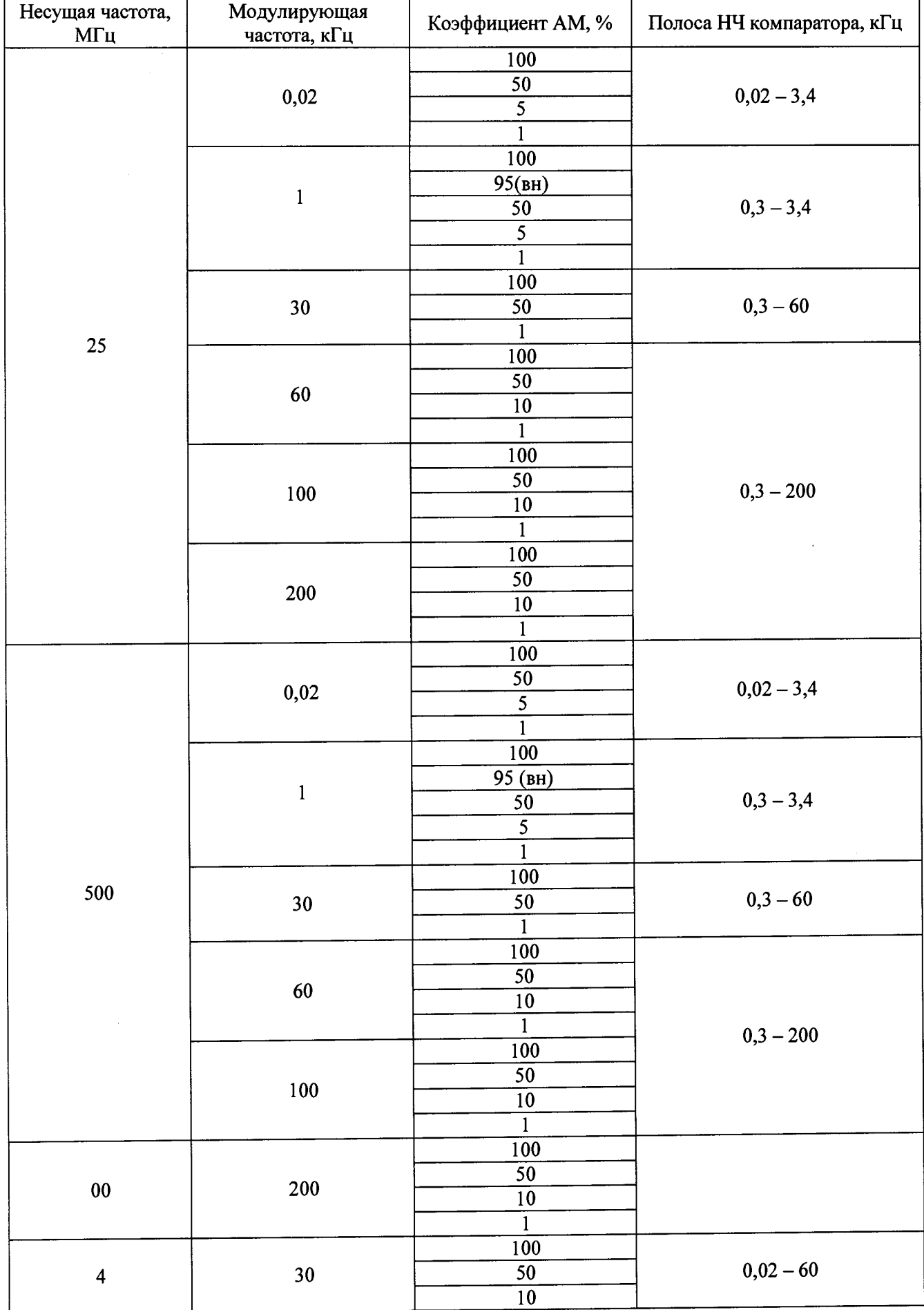

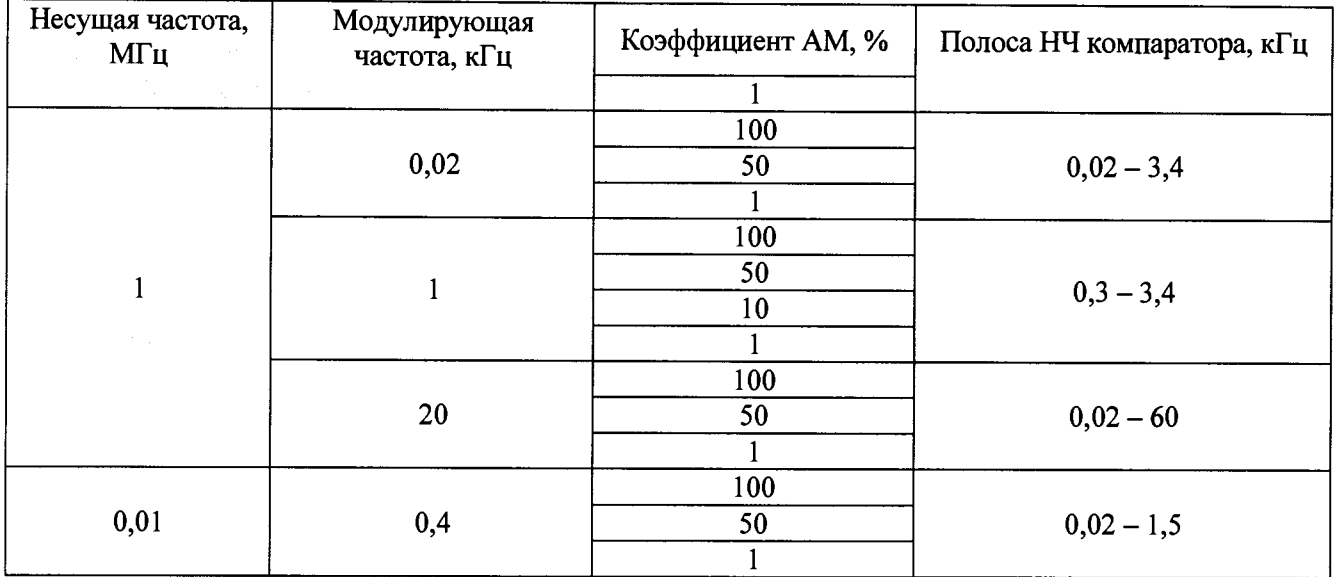

8.10.3 Определение погрешности воспроизведения средних квадратических значений коэффициентов AM ( $\Delta M_{\rm c\kappa3}$ ) проводить на несущих, модулирующих частотах и при значениях коэффициента AM, приведенных в таблице 4.

Таблица 4

 $\hat{\mathbf{S}}$ 

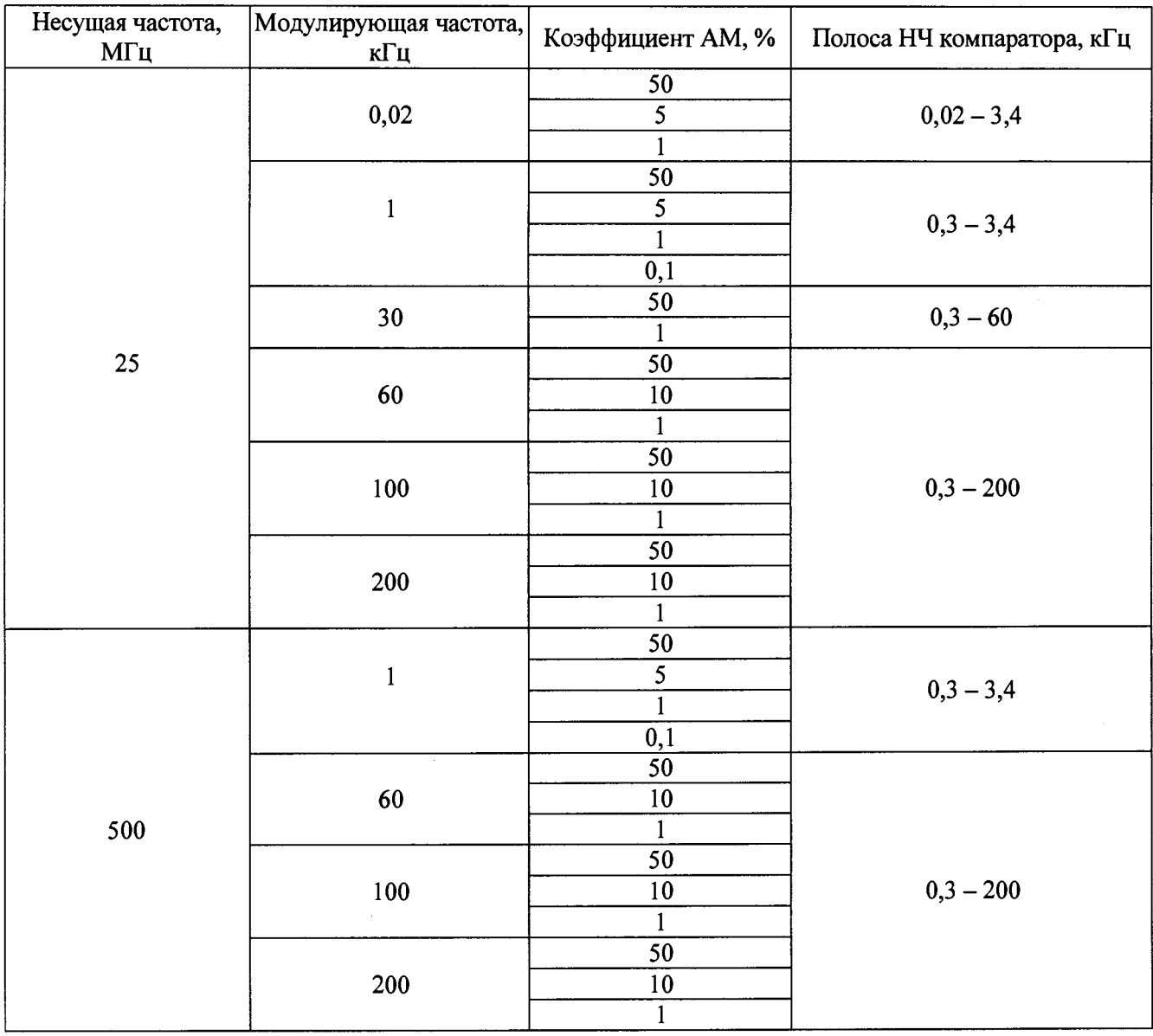

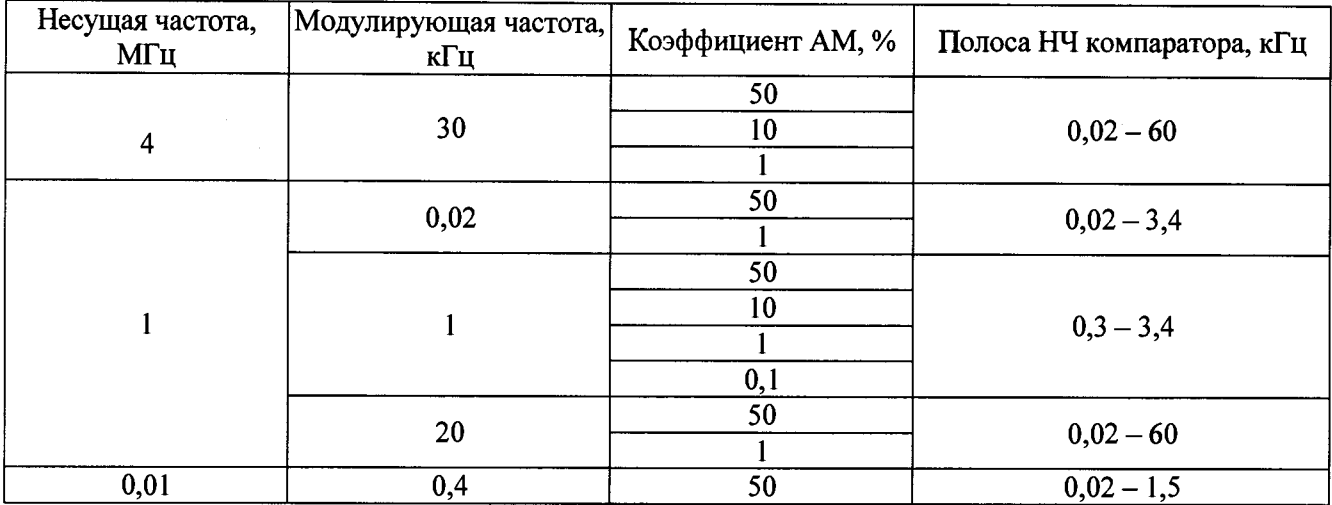

**8.10.4 Вы ход поверяемого калибратора подключить штатным кабелем к розетке** « ЭКОМПАРАТОР АМ» установки РЭКАМ.

8.10.5 Устанавливая в поверяемом калибраторе и РЭКАМ несущие и модулирующие **частоты, значения коэффициентов АМ и полосу компаратора, указанные в таблицах 3 и 4, методом компарирования в соответствии с Руководством по эксплуатации РЭКАМ определить абсолютную погрешность воспроизведения пиковых и средних квадратических значений коэффициентов АМ испытываемым калибратором.**

**Результаты испытаний фиксировать в рабочем журнале.** *Примечание. Определение погрешности калибратора на несущей частоте 500 МГц проводить компарированием с сигналом калибратора РЭКАМ с несущей частотой 25 МГц.*

**8.10.6 Результаты испытаний считать положительными, если:**

 $-$  значения  $\Delta M$  находятся в  $\pm (A_0 M + 3 \cdot \Delta M_{\text{III}})$ ,

 $-$  значения  $\Delta M_{\text{c}K3}$  находятся в пределах  $\pm (A_0 \mathbf{M} + \Delta \mathbf{M}_{\text{III}})$ ,

**где Ао - множитель в относительных единицах, значения которого приведены в таблице**

**М - значение коэффициента АМ , в %, воспроизводимое калибратором;**

 $\Delta M_{\text{III}}$  – составляющая погрешности за счет амплитудного шума и фона АМ сигналов, в **%, значения которой приведены в таблице 6.**

В противном случае результаты поверки считать отрицательными и последующие **операции поверки не проводить.**

**Таблица 5**

5;

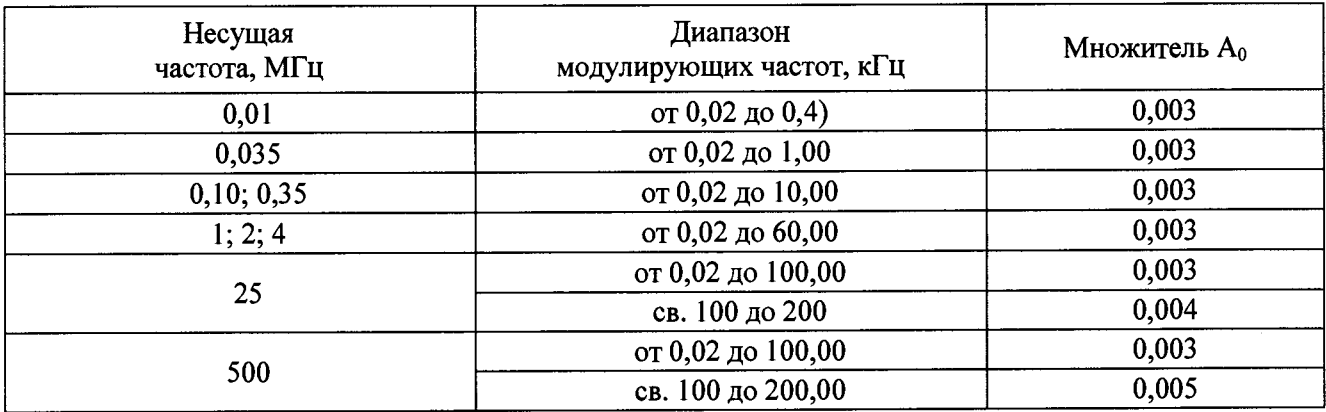

Таблица 6

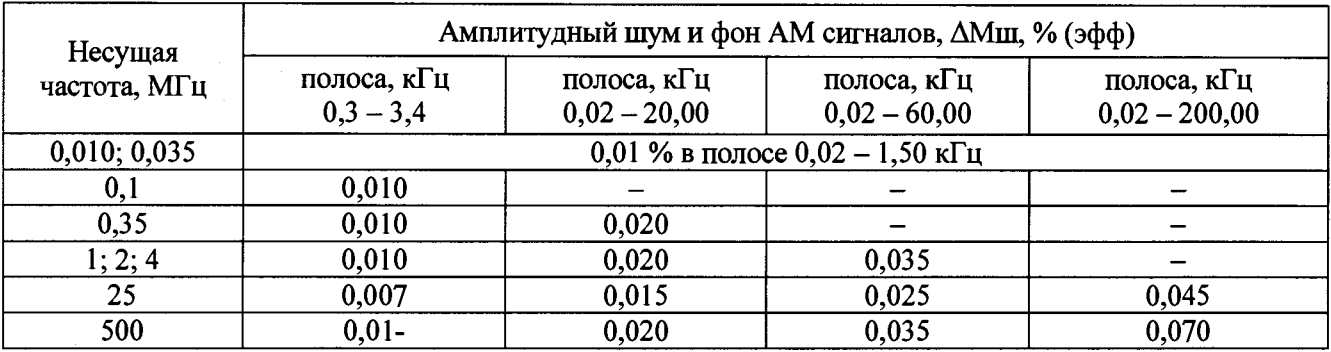

**8.11 Определение абсолютной погрешности воспроизведения пиковых и средних квадратических значений девиации частоты калибраторов К2-101 и К2-101ЧМ в режиме ЧМ**

8.11.1 Определение абсолютной погрешности воспроизведения пиковых  $\Delta(\Delta f_n)$  и средних квадратических значений  $\Delta(\Delta f_{\text{cav}})$  девиации частоты в диапазоне от 0,05 до 1000 кГц включительно проводить путем сличения с установкой поверочной для средств измерений девиации частоты РЭЕДЧ-1 или РЭЕДЧ-2 (далее - РЭЕДЧ) с помощью имеющегося в ее составе компаратора на несущих частотах, модулирующих частотах и при значениях девиации частоты, указанных в таблице 7.

Таблица 7

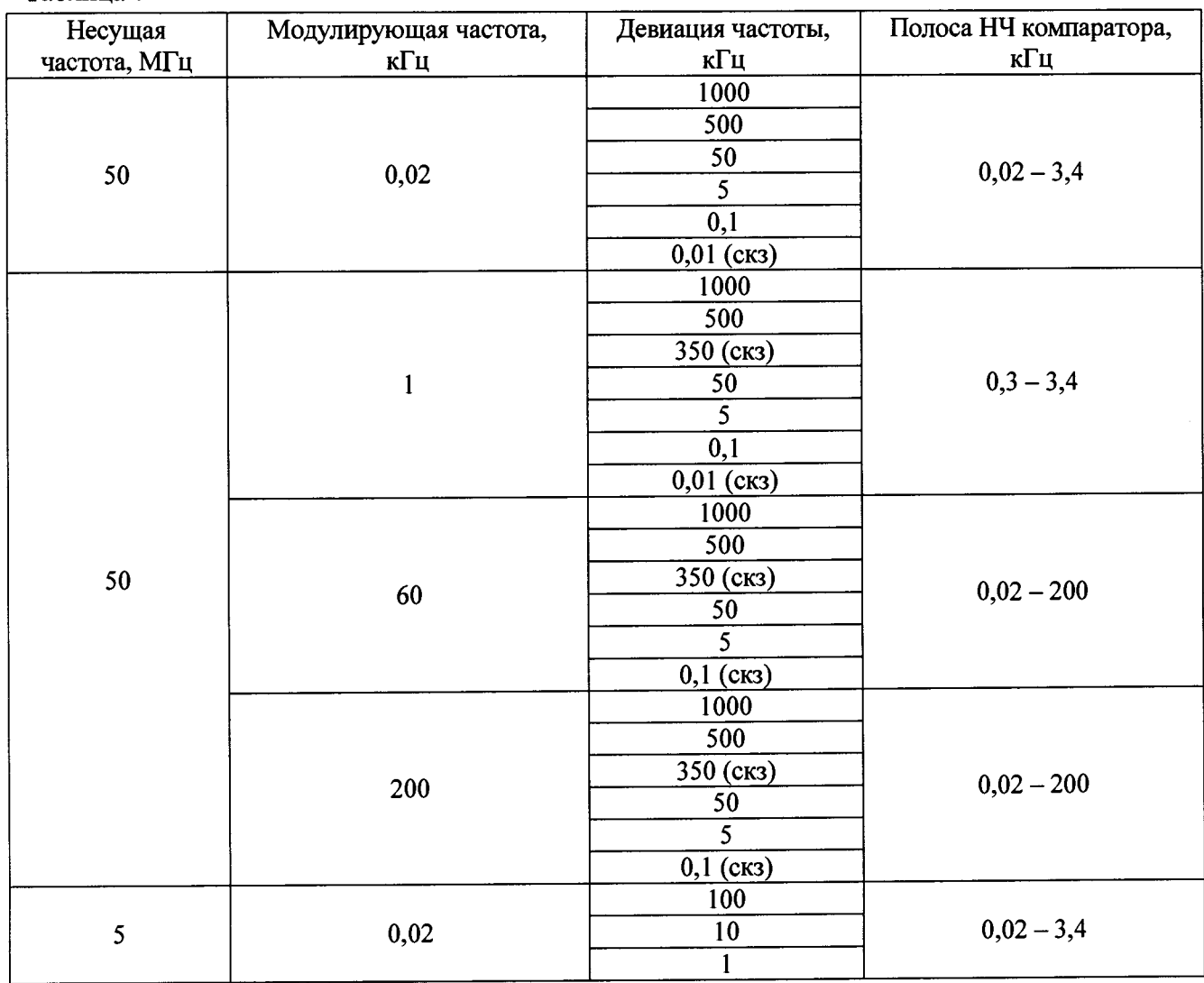

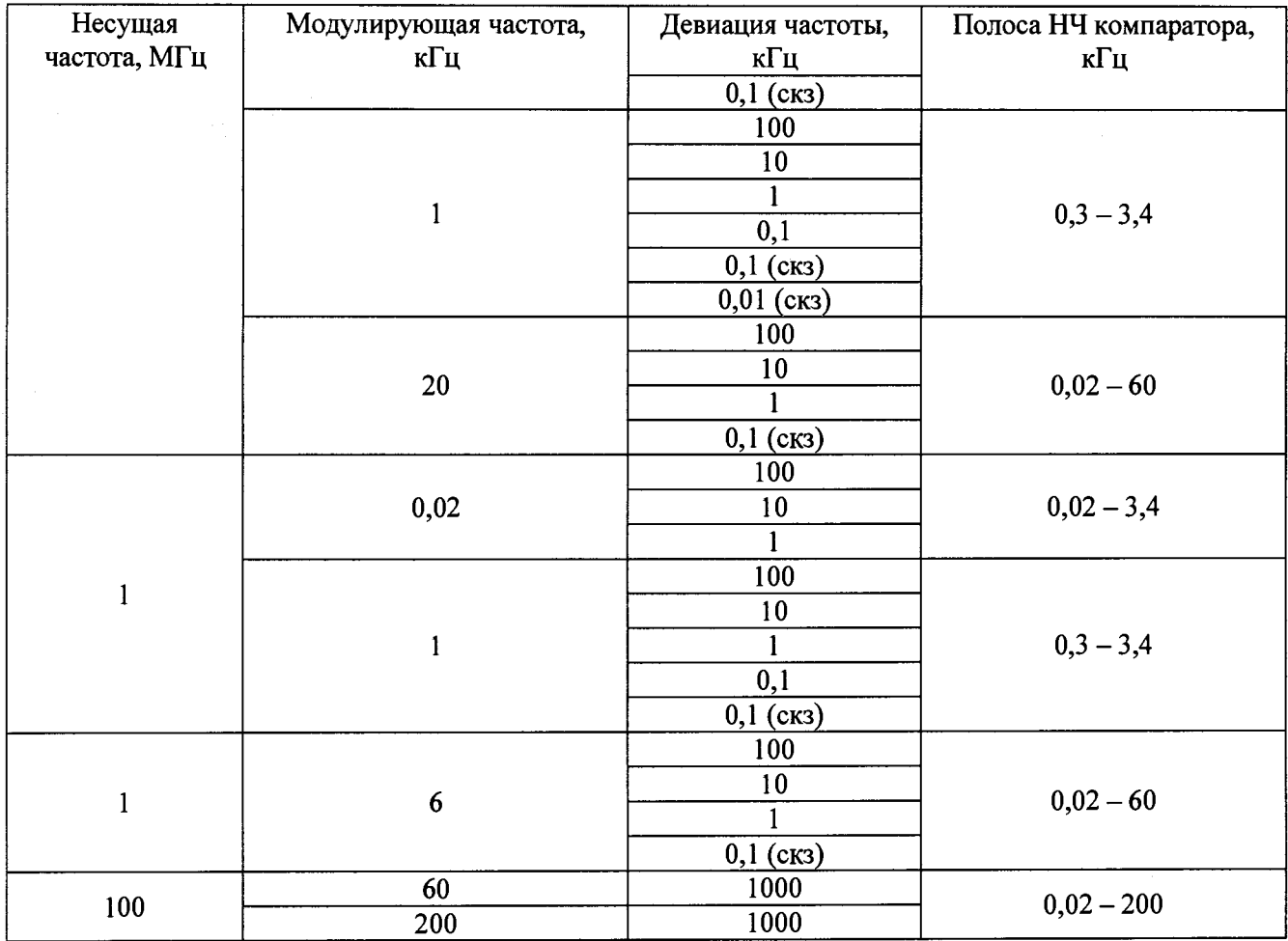

**8.11.2 Для проведения измерений выполнить следующие соединения**

**- розетку « О Калибратор» («G\* Выход») поверяемого калибратора соединить с входом компаратора РЭЕДЧ;**

**- розетку «RS-232» интерфейса испытуемого калибратора соединить со свободным COM-портом персонального компьютера РЭЕДЧ.**

**Выполнить полную калибровку испытуемого калибратора.**

**8.11.3 Устанавливая в поверяемом калибраторе параметры ЧМ сигнала в соответствии с таблицей 7 и, используя калибратор и компаратор РЭЕДЧ, определять абсолютную погрешность,** в Гц, воспроизведения пиковых  $\Delta(\Delta f_n)$  и средних квадратических значений  $\Delta(\Delta f_{\alpha\beta})$  девиации **частоты во всех поверяемых точках, приведенных в таблице 7.**

8.11.4 Определение абсолютной погрешности воспроизведения пиковых  $\Delta(\Delta f_n)$  и средних квадратических значений  $\Delta(\Delta f_{\rm css})$  девиации частоты в диапазоне от 1000 до 10000 кГц **включительно проводить методом «нулей функции Бесселя» с использованием анализатора спектра FSV7. Измерения проводить на несущих частотах и при значениях девиации частоты, указанных в таблице 8.**

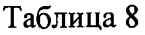

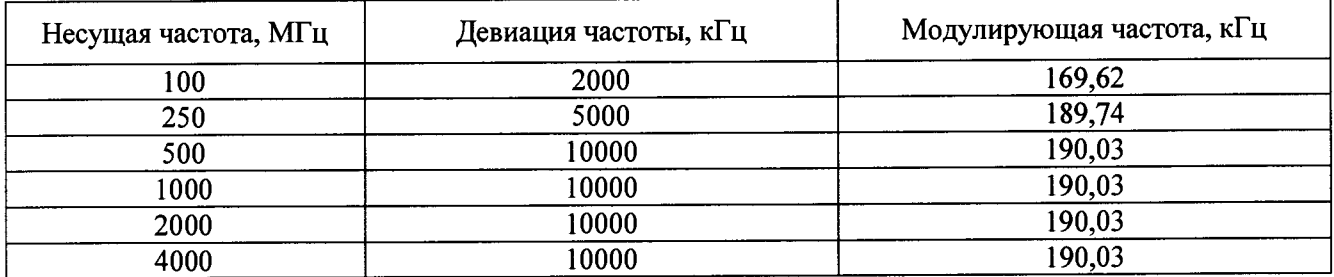

**Анализатор спектра FSV7 подключить к розетке «G\* Калибратор». В поверяемом калибраторе установить: несущую частоту 100 МГц, значение девиации частоты 2000 кГц, значение модулирующей частоты 169,62 кГц и отключить модуляцию.**

На анализаторе спектра FSV7 установить: полосу обзора (SPAN) - 2 МГц, полосу **пропускания (BW) - 1 кГц, отклик несущей с частотой 100 МГц в середине экрана.**

**Полосу обзора анализатора спектра FSV7 (SPAN) уменьшить до (100 - 200) кГц.**

**В калибраторе включить модуляцию. На экране анализатора спектра FSV7 наблюдать ЧМ (ФМ) сигнал с частично подавленной несущей.**

**Включить в калибраторе режим «Отклонение» и меняя дискретность перестройки девиации, виртуальными кнопками «< >» под индикатором «Девиация частоты и фазы» добиться максимального подавления несущей.**

Значение абсолютной погрешности установки девиации частоты  $\Delta(\Delta f_n)$  и  $\Delta(\Delta f_{\alpha s})$ **определять, в Гц, по показаниям на табло «Отклонение». Результаты поверки фиксировать в рабочем журнале.**

**Аналогично выполнить измерения на других несущих частотах при значениях девиации частоты и модулирующих частотах, приведенных в таблице 8.**

**8.11.5 Результаты поверки считать положительными, если:**

**- для пиковых значений девиации частоты от 0,1 до 1000 кГц значения Д(Д***fn )* находятся в пределах  $\pm (B_0 \Delta f + 3 \Delta f_{\text{m}}) \Gamma$ ц;

**- для средних квадратических значений коэффициентов девиации частоты от 0,005 до** 700 кГц значения  $\Delta(\Delta f_{\text{max}})$  находятся в пределах  $\pm(\text{B}_0 \Delta f + \Delta f_{\text{m}})$  Гц,

**где Во - множитель в относительных единицах, значения которого приведены в таблице** 9 ;

 $\Delta f$  – значение девиации частоты, воспроизводимое калибратором;

**Д/ш - составляющая погрешности, значения которой приведены в таблице 10.**

**В противном случае результаты поверки считать отрицательными и последующие операции поверки не проводить.**

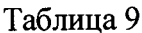

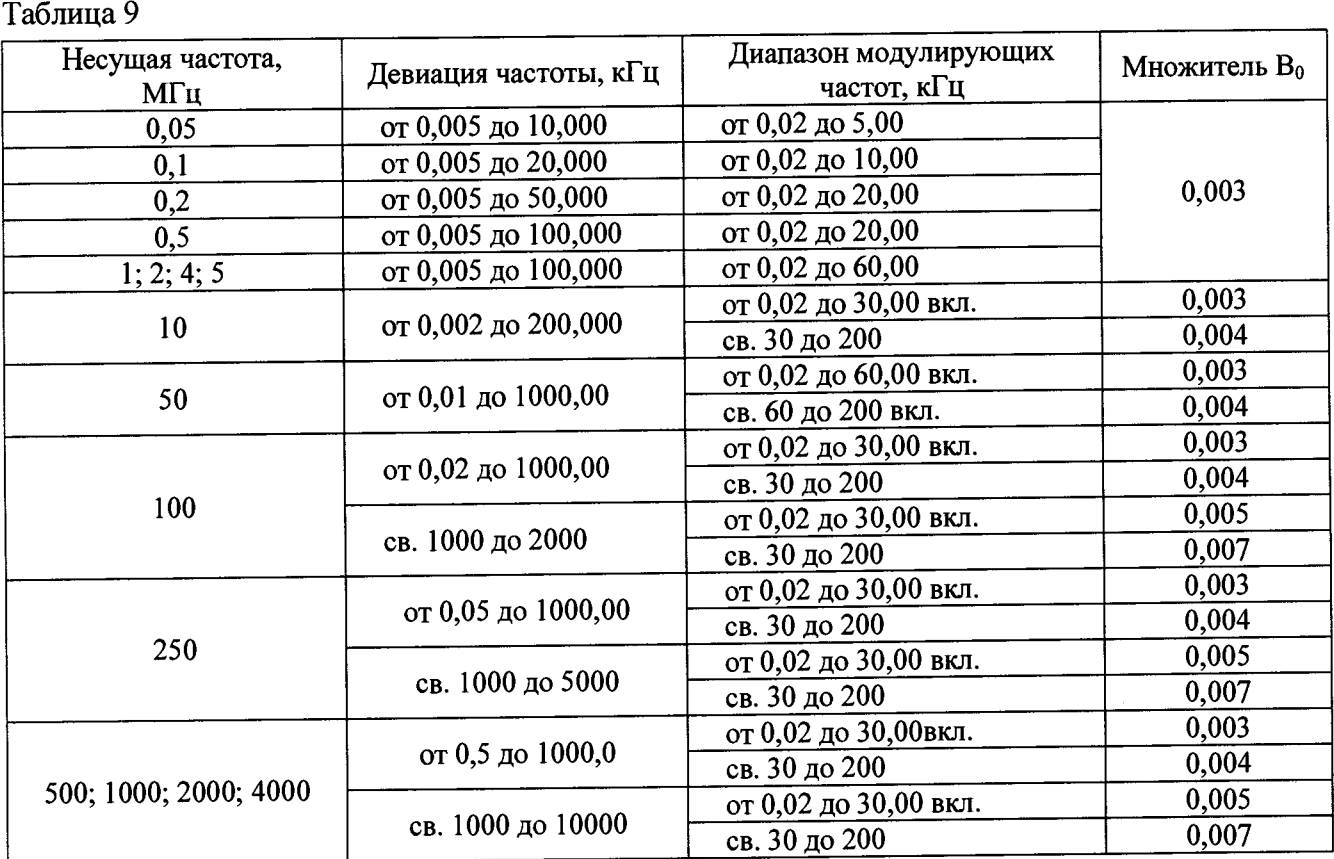

**Таблица 10**

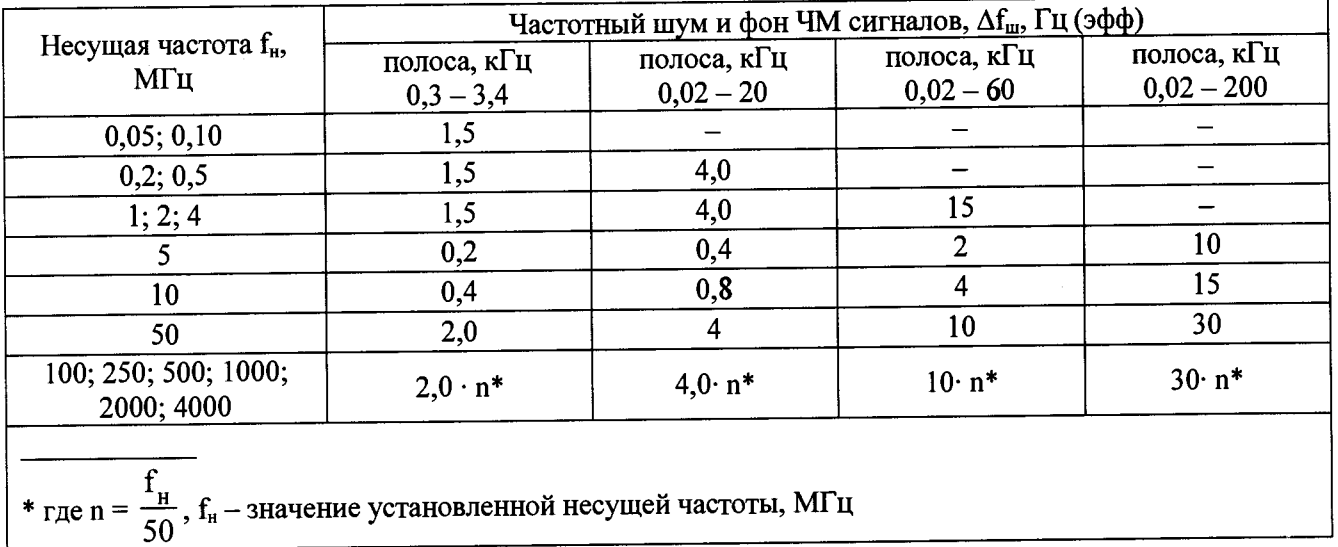

#### **9 ОФОРМЛЕНИЕ РЕЗУЛЬТАТОВ ПОВЕРКИ**

**9.1 Калибратор модуляции К2-101 признается годным, если в ходе поверки все результаты положительные.**

**9.2 На калибратор модуляции К2-101, который признан годным, выдает выдается Свидетельство о поверке по установленной форме.**

**Знак поверки наносить в виде наклейки или оттиска клейма поверителя на свидетельство о поверке.**

**9.3 Калибратор модуляции К2-101, имеющий отрицательные результаты поверки в обращение не допускается, и на него выдается Извещение о непригодности к применению с указанием причин непригодности.**

**9.4 Калибратор модуляции К2-101АМ признается годным, если в ходе поверки все результаты положительные.**

**9.5 На калибратор модуляции К2-101АМ, который признан годным, выдает выдается Свидетельство о поверке по установленной форме.**

**Знак поверки наносить в виде наклейки или оттиска клейма поверителя на свидетельство о поверке.**

**9.6 Калибратор модуляции К2-101АМ, имеющий отрицательные результаты поверки в обращение не допускается, и на него выдается Извещение о непригодности к применению с указанием причин непригодности.**

**9.7 Калибратор модуляции К2-101ЧМ признается годным, если в ходе поверки все результаты положительные.**

**9.8 На калибратор модуляции К2-101ЧМ, который признан годным, выдает выдается Свидетельство о поверке по установленной форме.**

**Знак поверки наносить в виде наклейки или оттиска клейма поверителя на свидетельство о поверке.**

**9.9 Калибратор модуляции К2-101ЧМ, имеющий отрицательные результаты поверки в обращение не допускается, и на него выдается Извещение о непригодности к применению с указанием причин непригодности.**

**Начальник НИО-2 ФГУП «ВНИИФТРИ»**

**Начальник лаборатории 203 ФГУП «ВНИИФТРИ**

Annie

**В.А. Тищенко**

**А.В. Мыльников**